# ESERCITAZIONE LEZ. 04

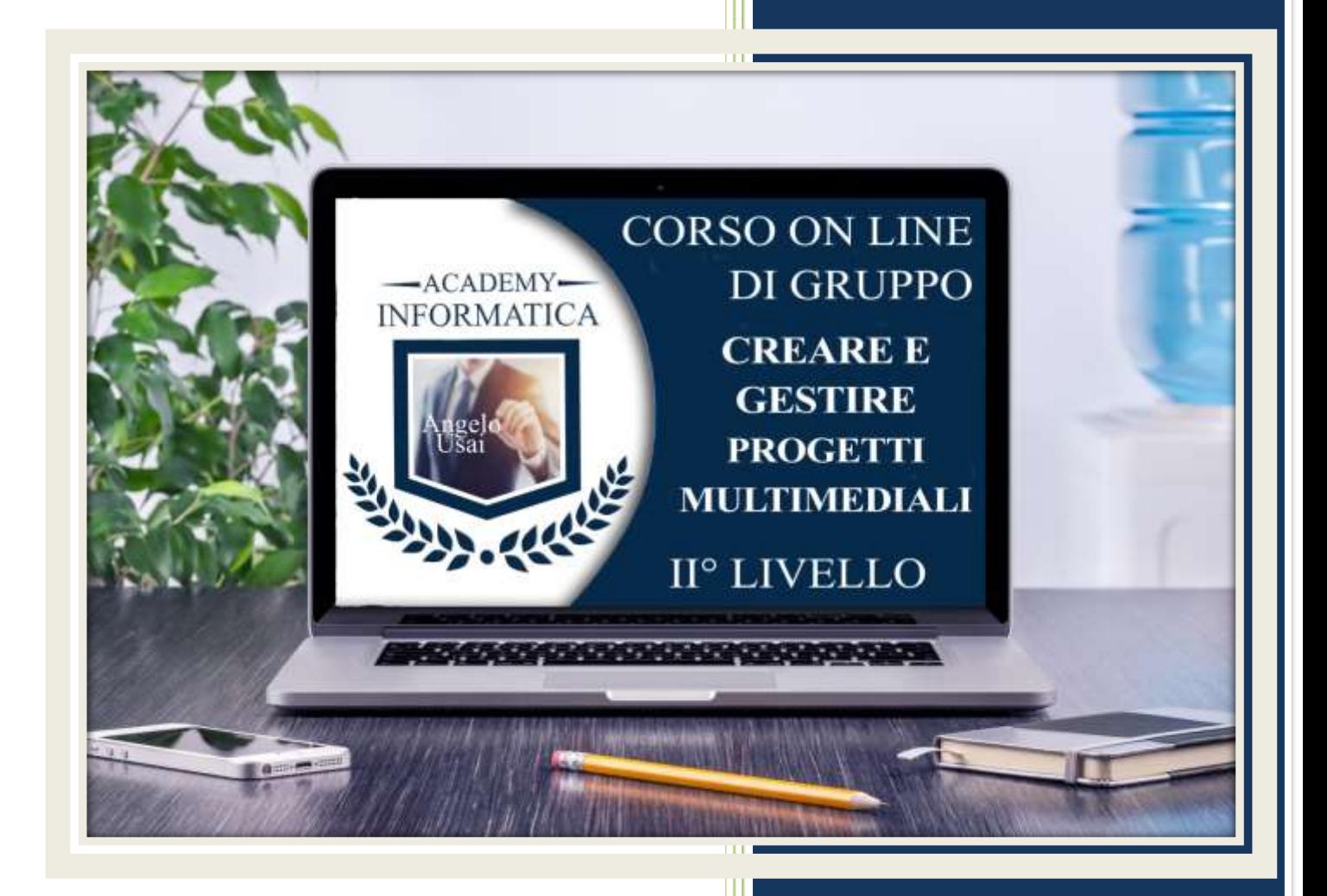

academyinformatica.net

### TRACCIA PER ESERCITAZIONE LEZ. 04

#### **I° ESERCIZIO**

- Dal proprio P.C. accedere a Drive e, da Speciali, riaprire il file "02 parte Manuale"
- Sostituire il testo presente sotto i Titoli inseriti nella parte finale della lezione, con una vostra descrizione quanto più dettagliata ed esplicativa possibile
- Chiudere il file ed uscire quindi da Drive (*avendo condiviso il lavoro con me, avrò modo di vedere in tempo reale tutte le implementazioni ed eventualmente corroborarle con mie indicazioni/suggerimenti/correzioni)*

#### **II° ESERCIZIO**

 Inviare una mail all'indirizzo: info@angelousai.com, mettendo come OGGETTO "IV° Lezione Corso del Mercoledì" seguito dal vostro nome e cognome e come TESTO se vi è chiaro quanto visto durante la lezione sul nuovo contenuto di Google Sites "IMMAGINE" e su come crearla con Presentazioni di Google.

## **Buon lavoro!**

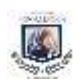